## **Rabattbetrag: Eingabe in den Vorgangspositionen**

Sie können in der Vorgangserfassung einen Rabattbetrag eingeben.

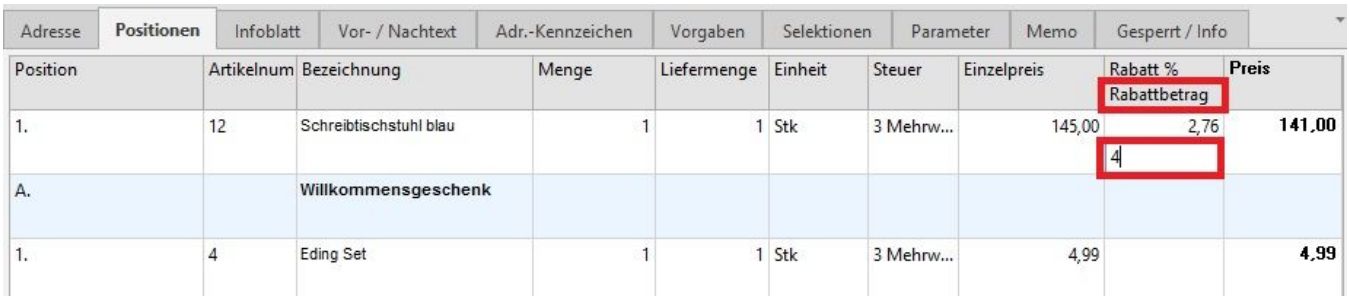

Wenn Sie einen Rabattbetrag eingegeben haben, wird der entsprechende Prozentsatz direkt vom Programm errechnet.

Dazu müssen Sie das entsprechende [Feld in die Tabellenansicht einfügen](https://hilfe.microtech.de/go/x_hlpAuVorgangEingabe_positionen_tabellenansichten_a) bzw. eine [neue Tabellenansicht erstellen](https://hilfe.microtech.de/go/x_hlpAuVorgangEingabe_positionen_tabellenansichten_a).

Die beim Artikel hinterlegte Rabattstaffel wird in der Vorgangspositionserfassung für die aktuelle Artikelposition in einem Infofenster eingeblendet. Es wird die Rabattstaffel zum jeweiligen Vk-Preis angezeigt.

Die Anzeige ist nur sichtbar, wenn das Listenfeld "Einzelpreis" geöffnet ist. Wenn Sie mit der Maus über die Listeneinträge fahren, so werden die Rabattstaffeln der jeweiligen Preisstufe ausgewiesen. Die Darstellung entspricht dem Infofenster der Artikeleingabe.